## Select report type

SQL Diagnostic Manager allows you to choose the type of custom report you want to create. You can select the show graphical data report or the show worst-performing servers for each metric report.

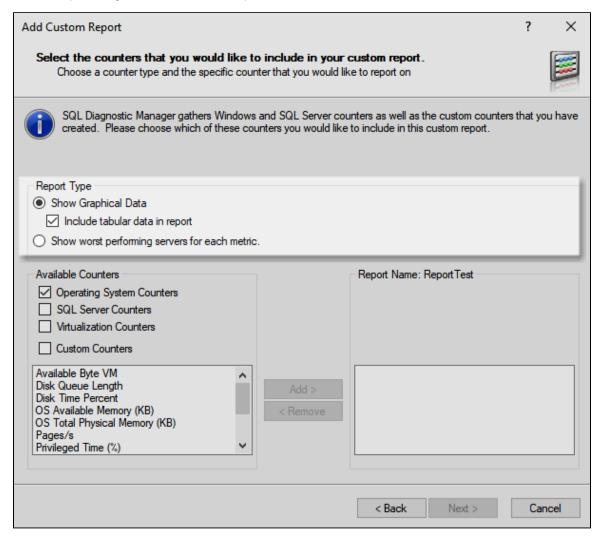

If you want SQL Diagnostic Manager to display tabular data, select the Include tabular data in the report check box.

Enable the Include tabular data in the report check box by clicking the Show Graphical Data radio button.

IDERA | Products | Purchase | Support | Community | Resources | About Us | Legal